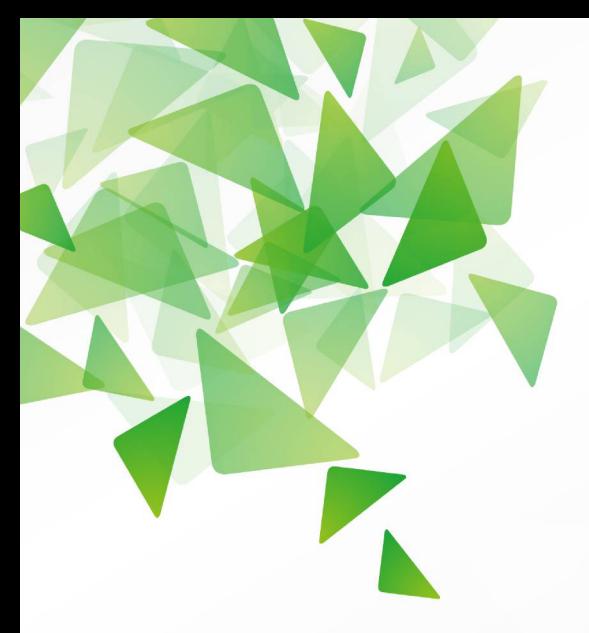

# LibreOffice  $\overline{a}$ The Document Foundation

**Version 4.0**

# **Guide Calc**

# *Annexe A Raccourcis clavier*

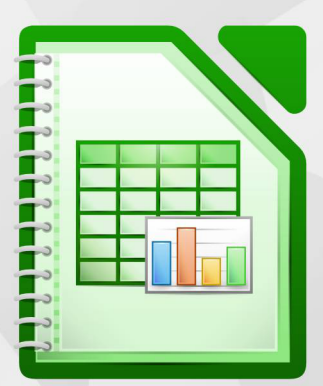

LibreOffice est une marque déposée de The Document Fondation Plus d'informations sur [fr.libreoffice.org](http://fr.libreoffice.org/)

# <span id="page-1-0"></span>**Copyright**

Ce document est Copyright © 2010–2013 par ses contributeurs tels que listés ci-dessous. Vous pouvez le distribuer et/ou le modifier sous les termes des licences GNU General Public License (*<http://www.gnu.org/licenses/gpl.html>*), version 3 ou ultérieure ou Creative Commons Attribution License (*<http://creativecommons.org/licenses/by/3.0/>*), version 3.0 ou ultérieure.

Tous les noms de marque à l'intérieur de ce guide appartiennent à leur propriétaire légitime.

#### **Contributeurs**

Auteur : Christian Chenal

Relecteurs : Pierre-Yves Samyn

#### **Retours**

Veuillez envoyer vos commentaires ou suggestions à propos de ce document à : *[doc@fr.libreoffice.org](mailto:doc@fr.libreoffice.org)*

#### **Remerciements**

Ce chapitre est basé sur les Annexes A de *OpenOffice.org 3.3 Calc Guide (anglais), LibreOffice 3.4 Calc Guide (anglais)* et *LibreOffice 3.6 Guide Calc (français)*. Les contributeurs à ces chapitres sont :

Richard Barnes Peter Kupfer **In the Contract Contract Peter Kupfer** Iain Roberts Magnus Adielsson Sandeep Samuel Medikonda Jean Hollis Weber Barbara Duprey Simon Brydon Christian Chenal Philippe Clément Pierre-Yves Samyn Laurent Balland-Poirier

#### **Date de publication et version du logiciel**

Publié le 12 juillet 2013. Basé sur LibreOffice 4.0.2.

# Table des matières

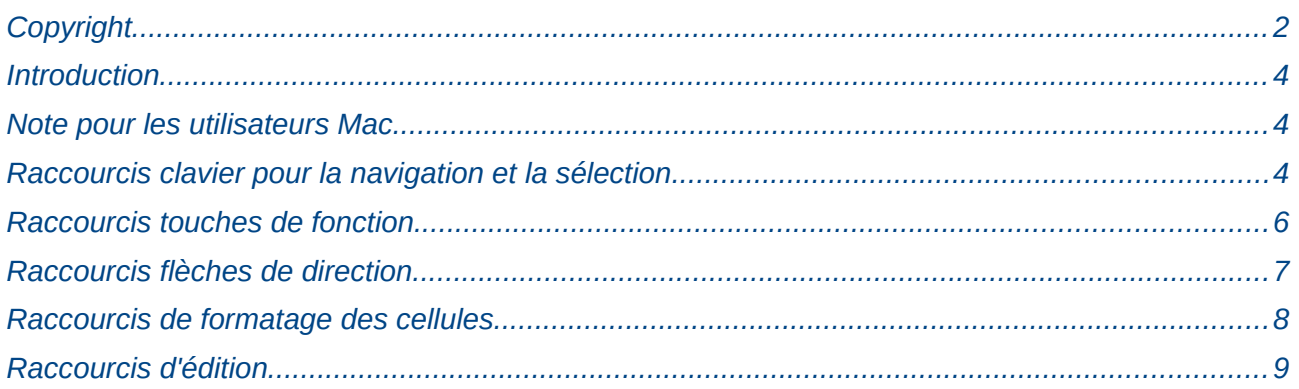

### <span id="page-3-2"></span>**Introduction**

Vous pouvez utiliser Calc sans utiliser un périphérique comme une souris ou une boule de commande (trackball), en utilisant les raccourcis clavier prédéfinis.

LibreOffice comporte un ensemble de raccourcis clavier généraux, disponibles dans tous les composants, et des ensembles de raccourcis spécifiques pour le travail dans un composant.

Pour obtenir de l'aide sur les raccourcis clavier ou sur l'utilisation de LibreOffice avec le clavier seulement, recherchez dans l'Aide fournie avec le logiciel (disponible également à *<http://help.libreoffice.org/Common/Help/fr>*) et utilisez des mots clés comme "raccourcis clavier" ou "accessibilité".

En plus des raccourcis clavier prédéfinis énumérés dans cette annexe, vous pouvez définir vos propres raccourcis. Voir Chapitre 14 (Paramétrer et personnaliser Calc) pour plus de détails.

#### <span id="page-3-1"></span>**Note pour les utilisateurs Mac**

Certaines combinaisons de touches et certains éléments de menus sont différents entre un Mac et Windows ou Linux. La table ci-dessous donne quelques équivalents pour les instructions de ce chapitre. Pour une liste plus détaillée, voyez dans l'Aide.

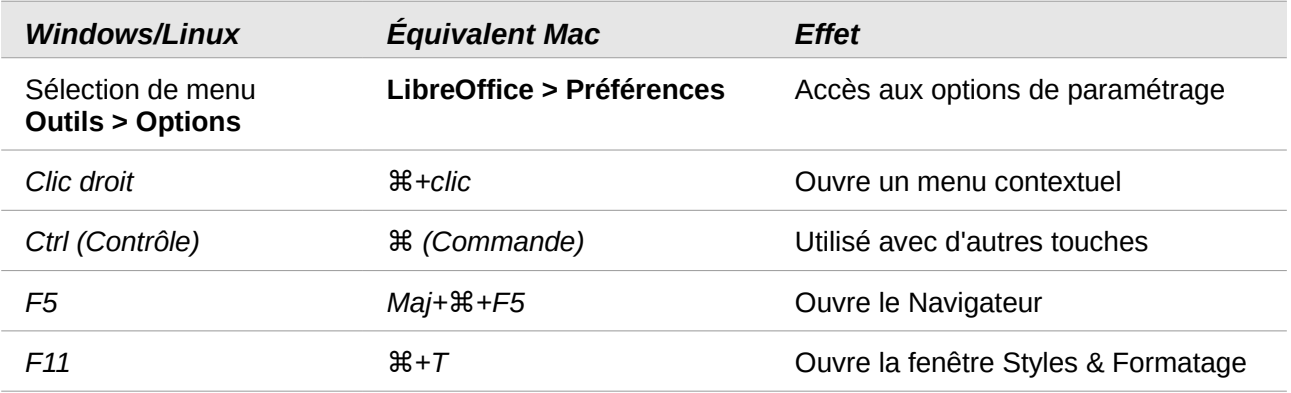

### <span id="page-3-0"></span>**Raccourcis clavier pour la navigation et la sélection**

*Tableau 1. Raccourcis de navigation dans les classeurs*

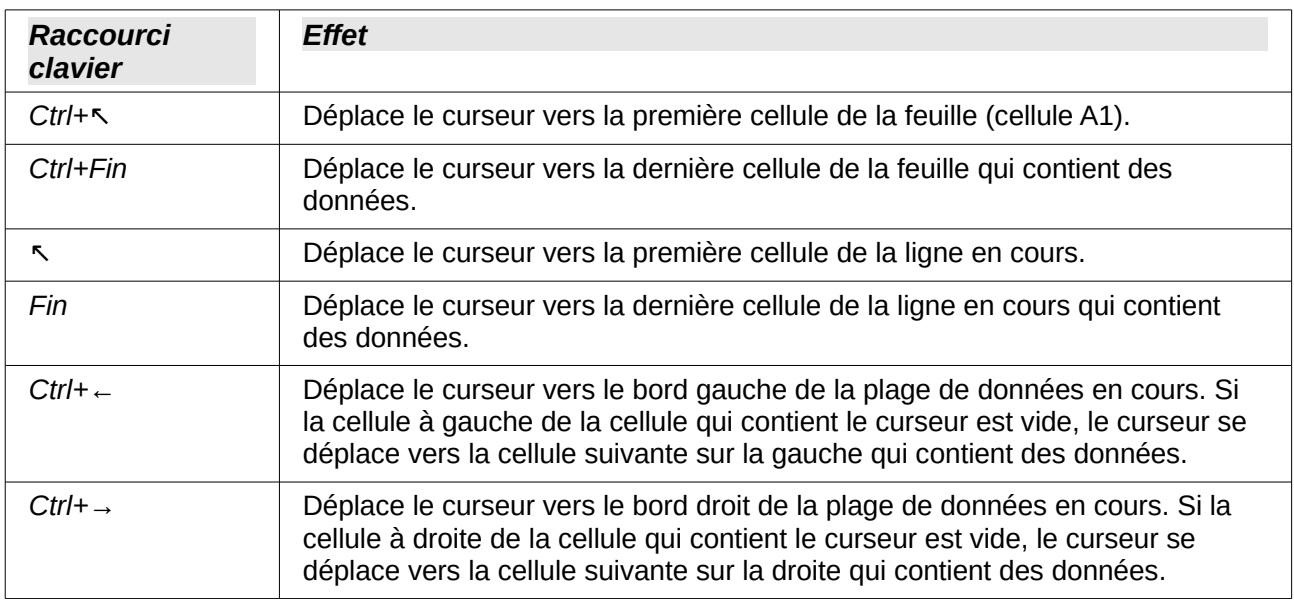

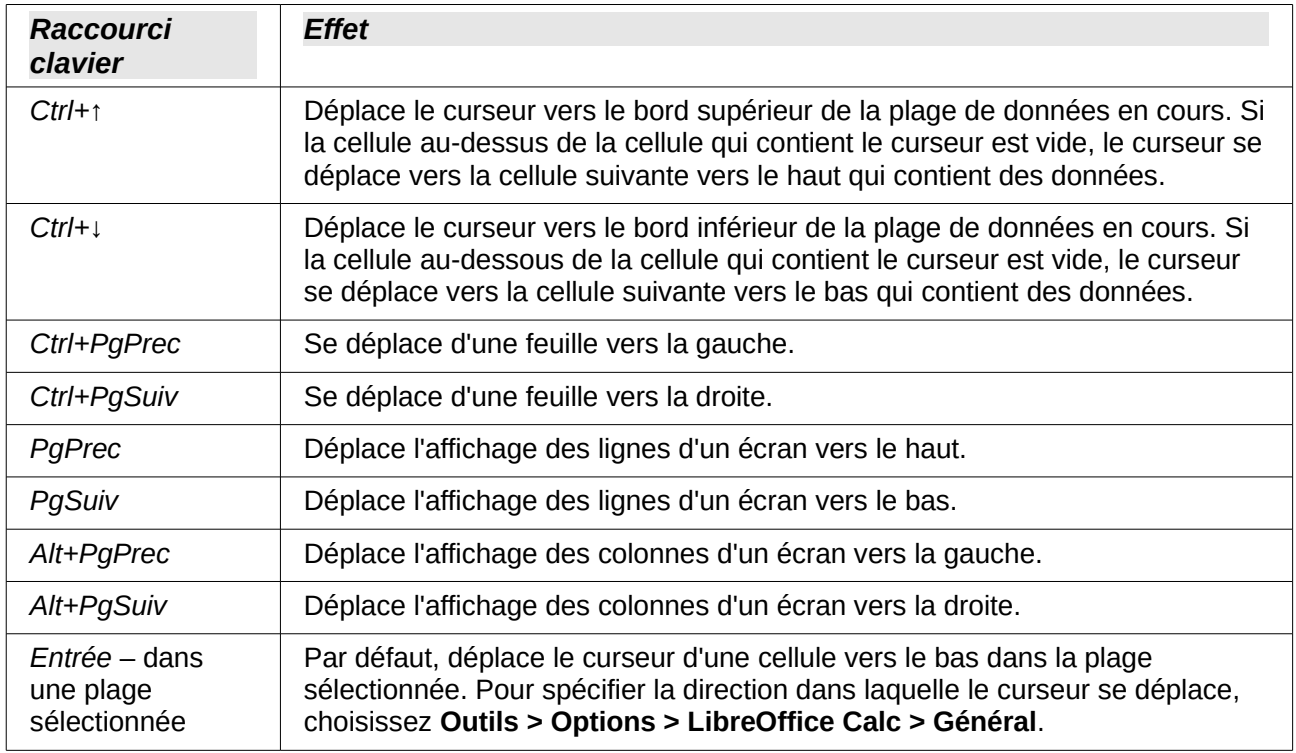

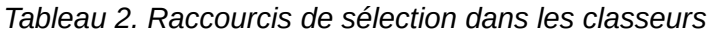

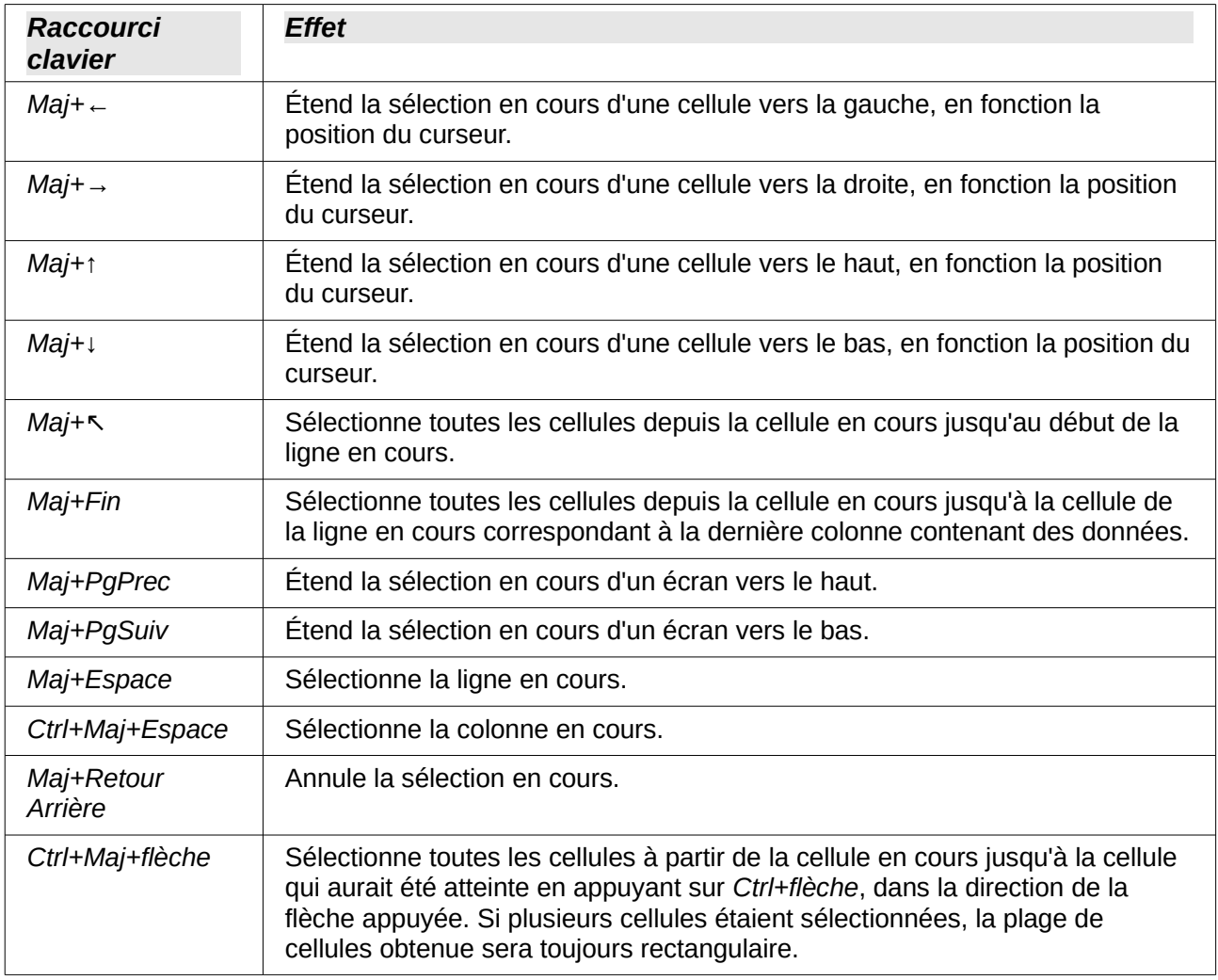

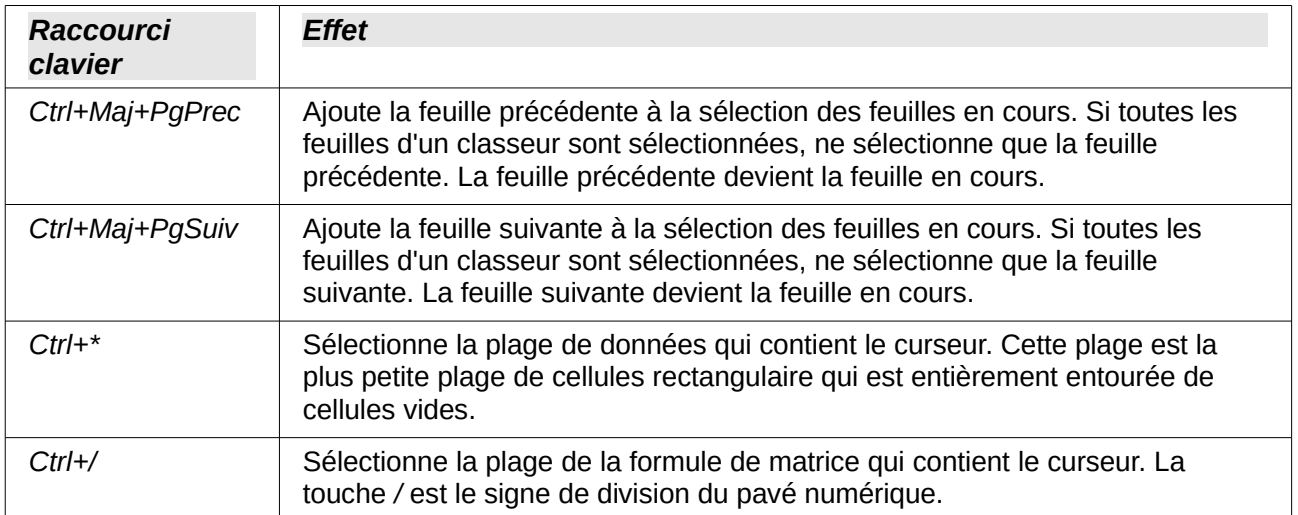

## <span id="page-5-0"></span>**Raccourcis touches de fonction**

#### *Tableau 3. Raccourcis touches de fonction*

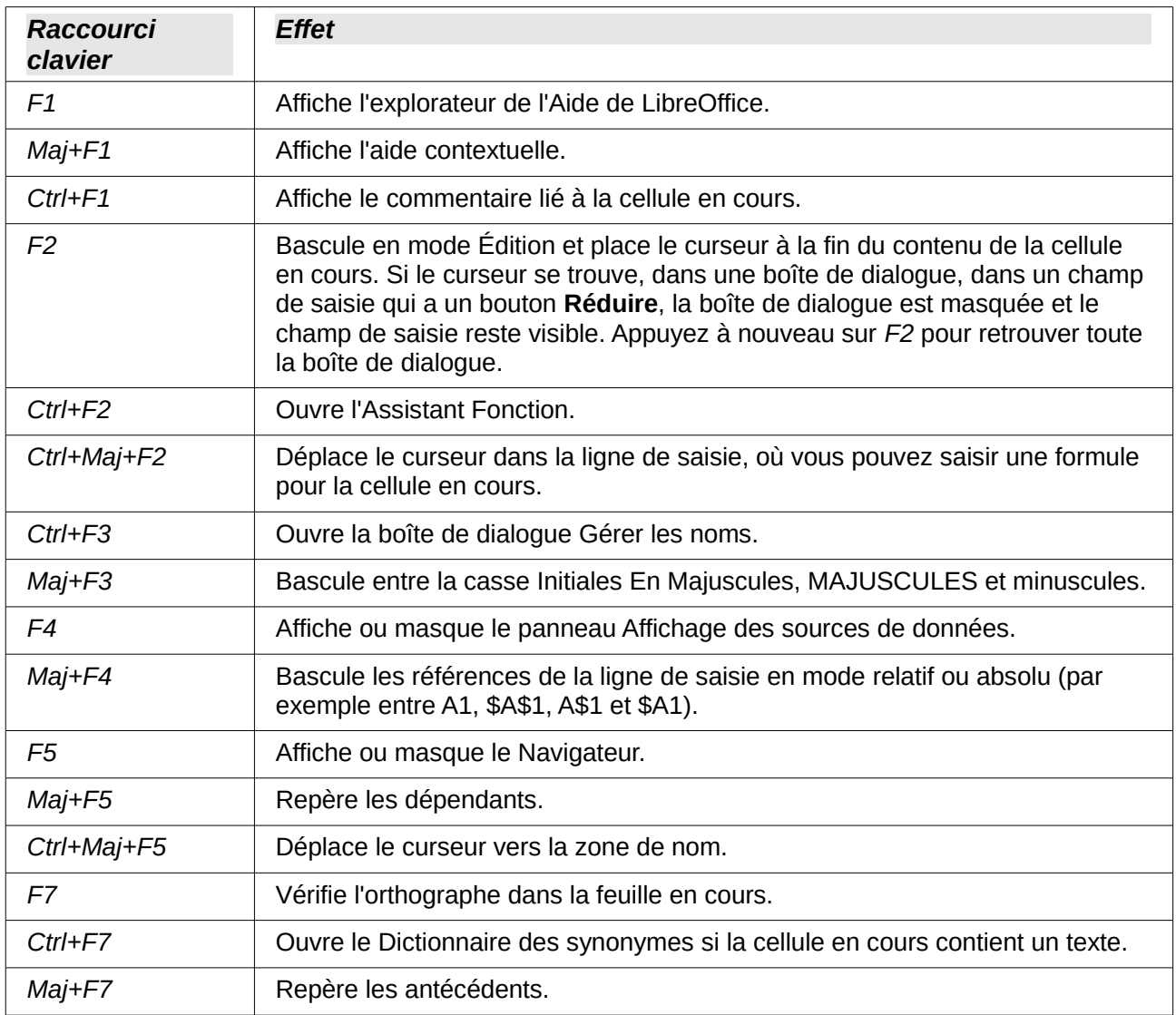

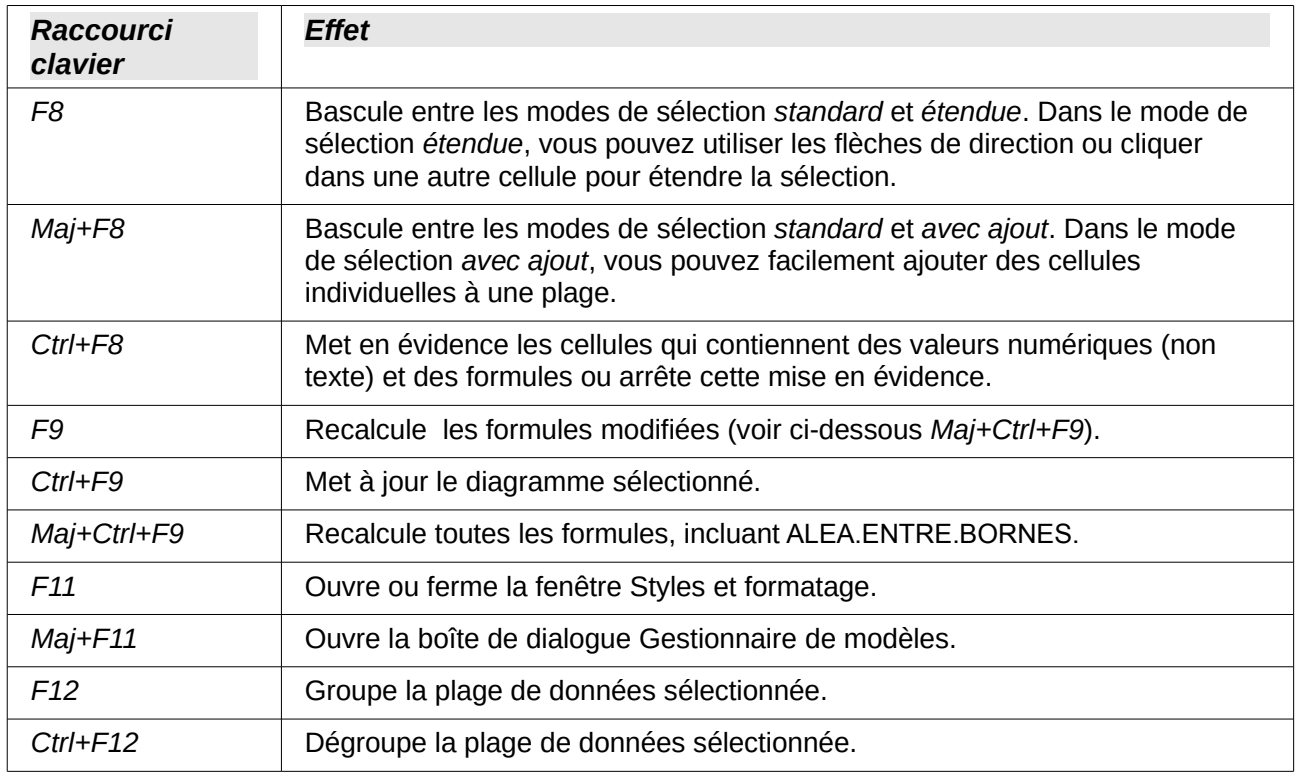

# <span id="page-6-0"></span>**Raccourcis flèches de direction**

*Tableau 4. Raccourcis flèches de direction*

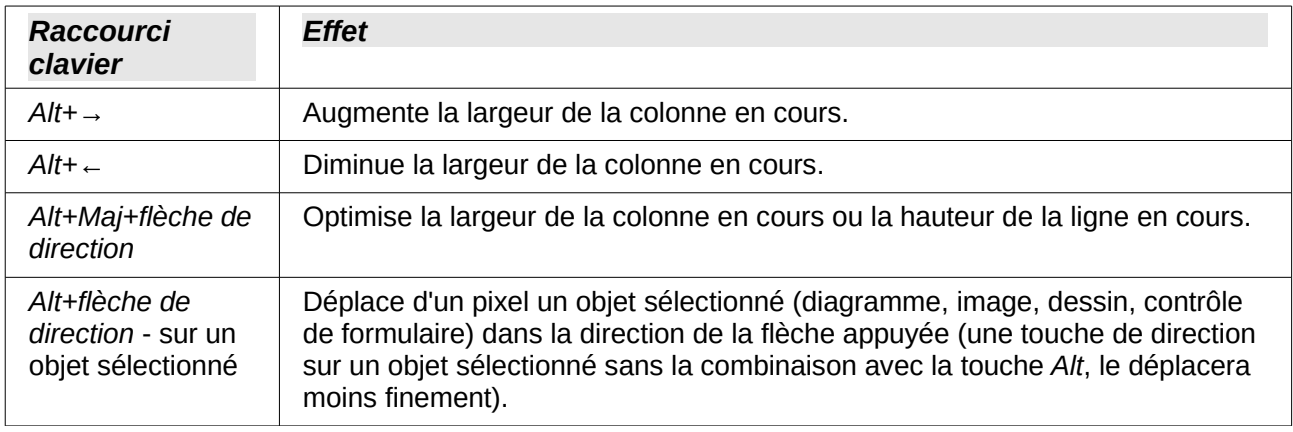

# <span id="page-7-0"></span>**Raccourcis de formatage des cellules**

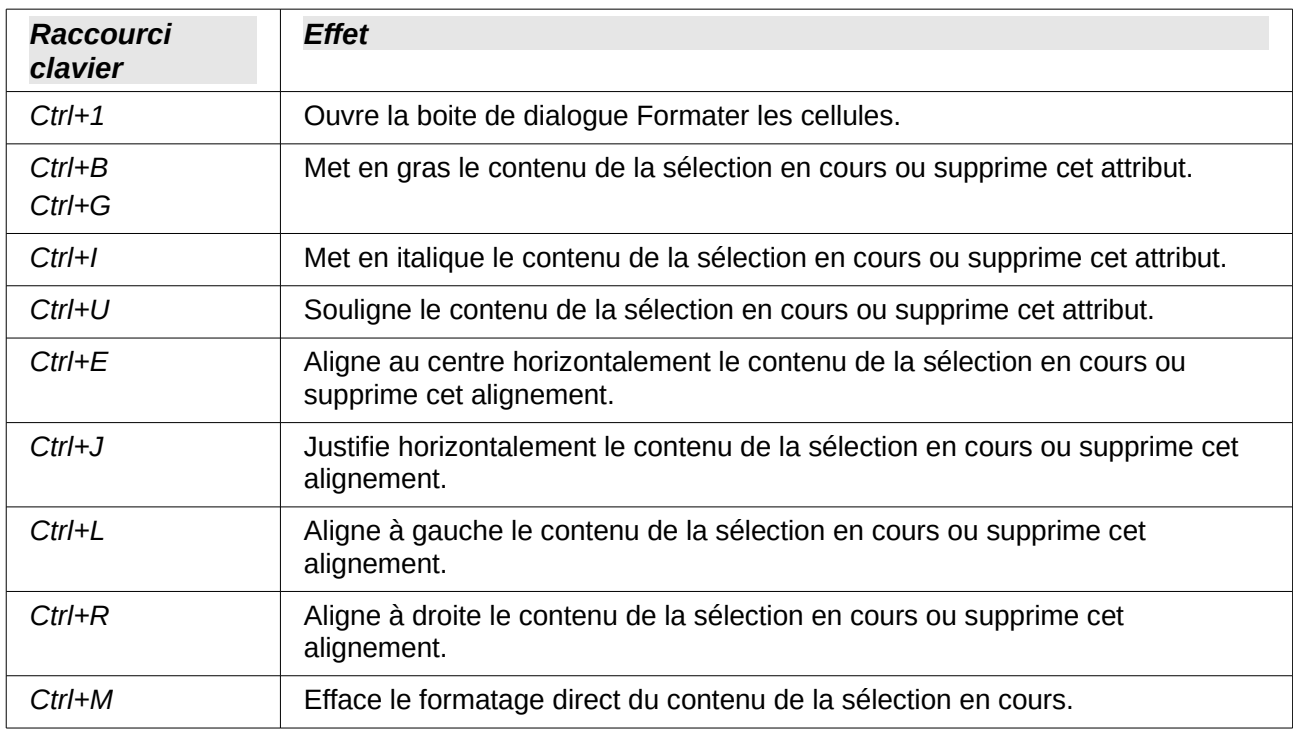

#### *Tableau 5. Raccourcis de formatage des cellules*

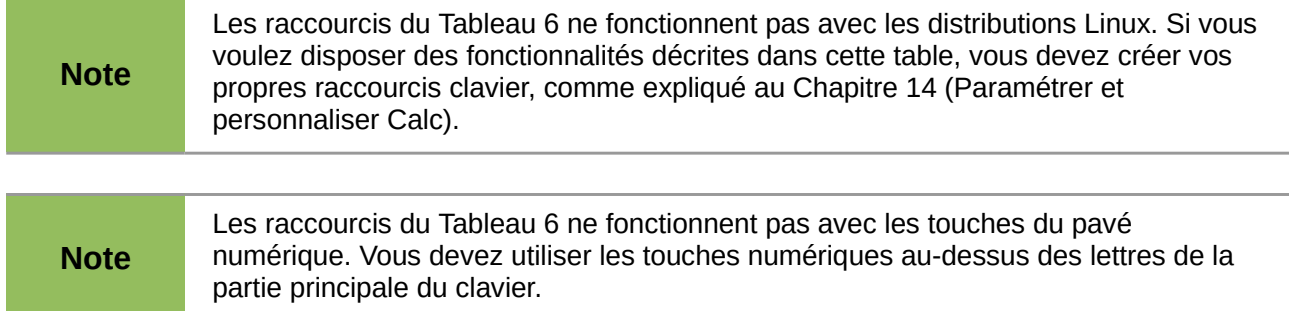

<span id="page-7-1"></span>*Tableau 6. Raccourcis de formatage des nombres des cellules*

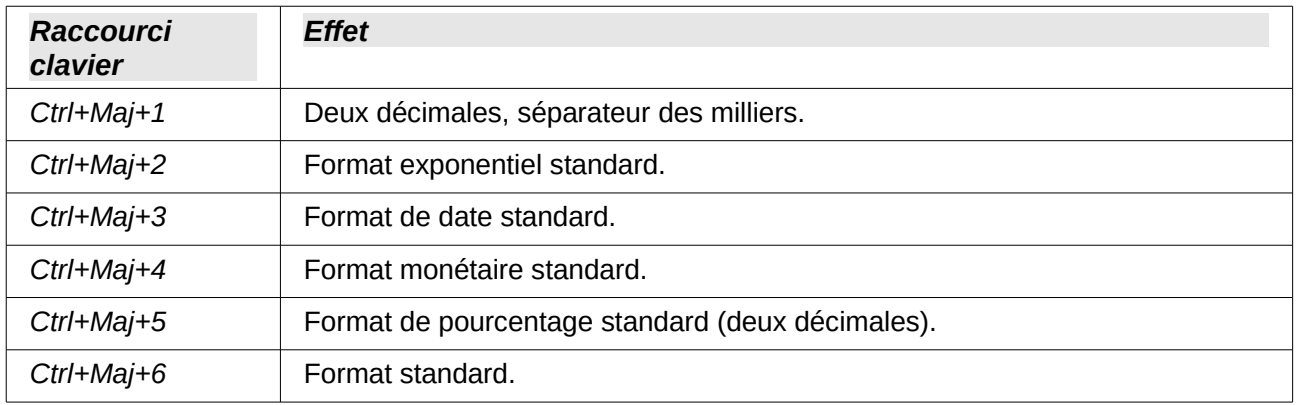

# <span id="page-8-0"></span>**Raccourcis d'édition**

#### *Tableau 7. Raccourcis d'édition*

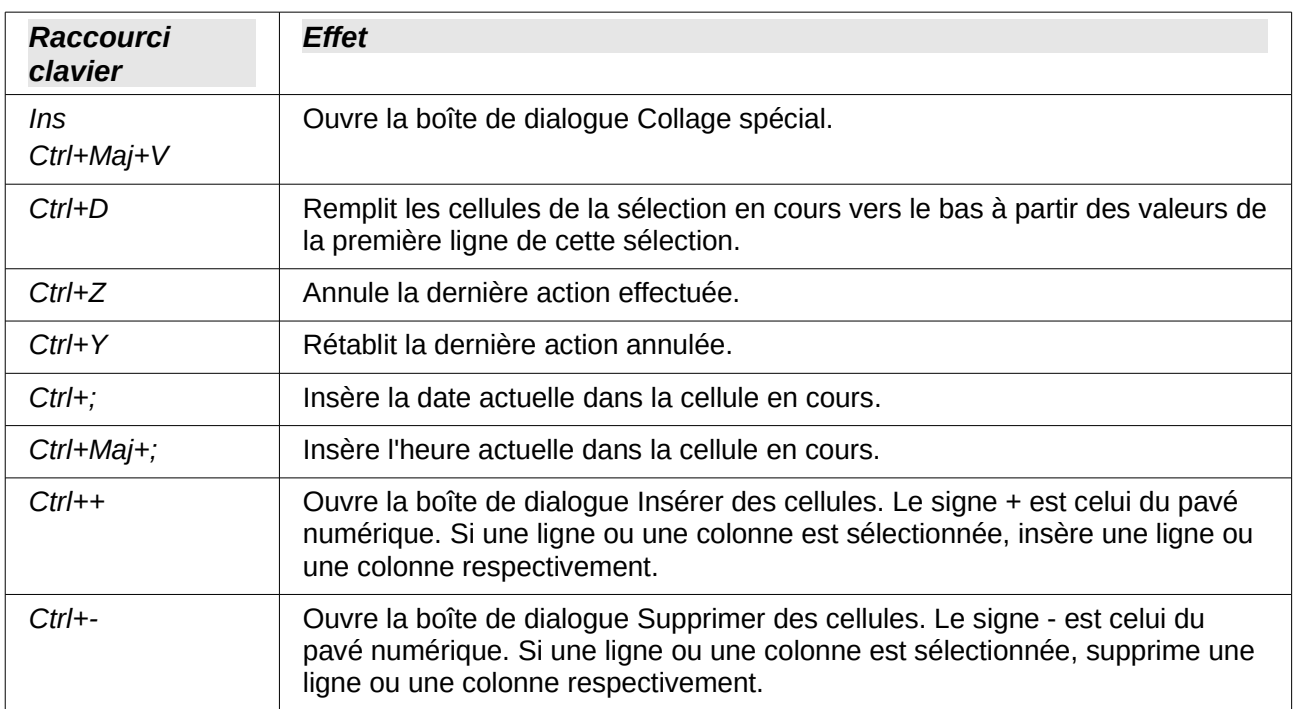